InstallPoster.pdf 02/02/2007 09:42:12

↔

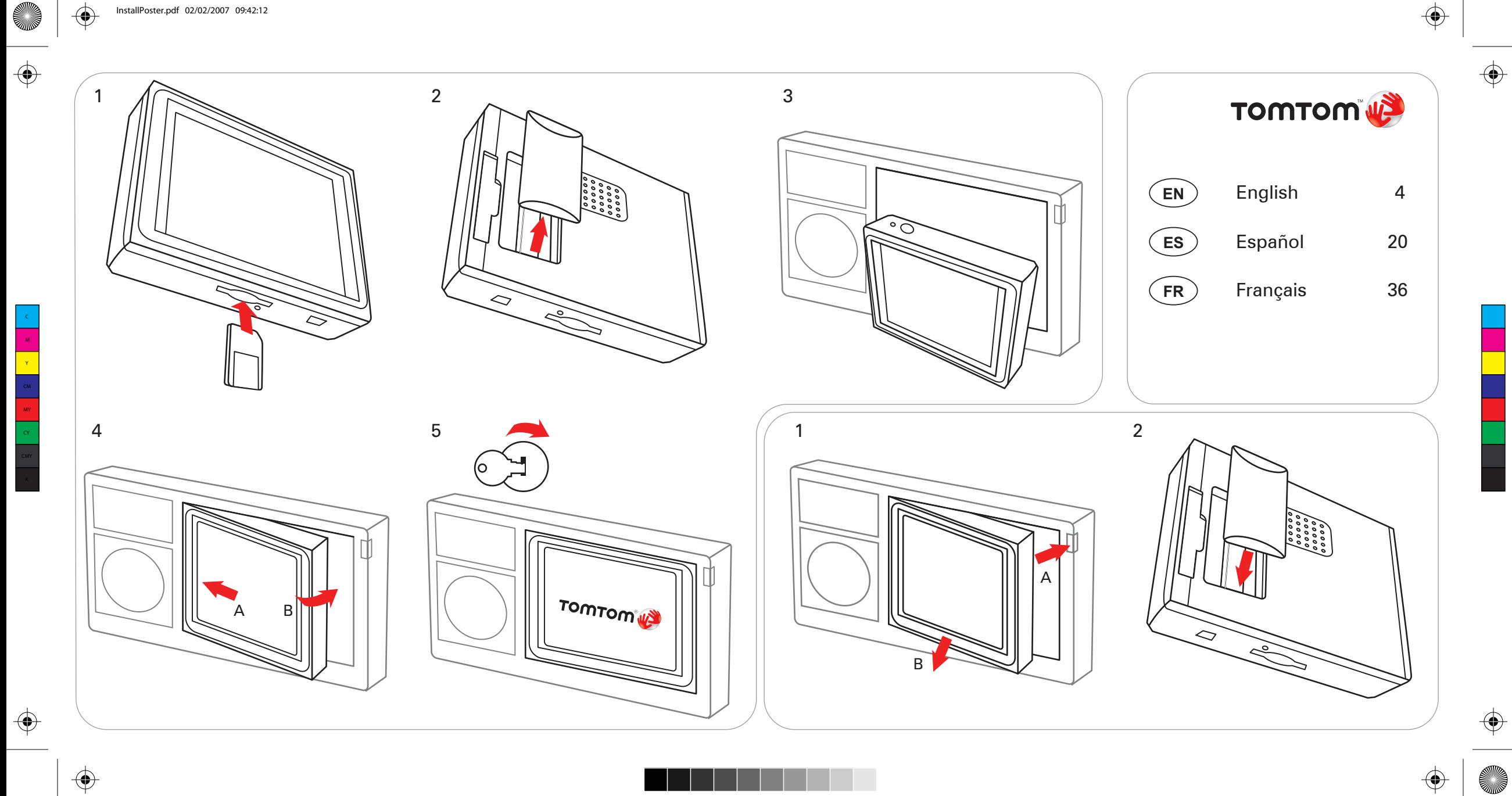

 $\bigoplus$ 

 $\bigoplus$ 

 $\bigoplus$ 

Newcastle.book Page 4 Thursday, February 1, 2007 6:14 PM

# **EN**

# **What's in the box**

**O** Your TomTom

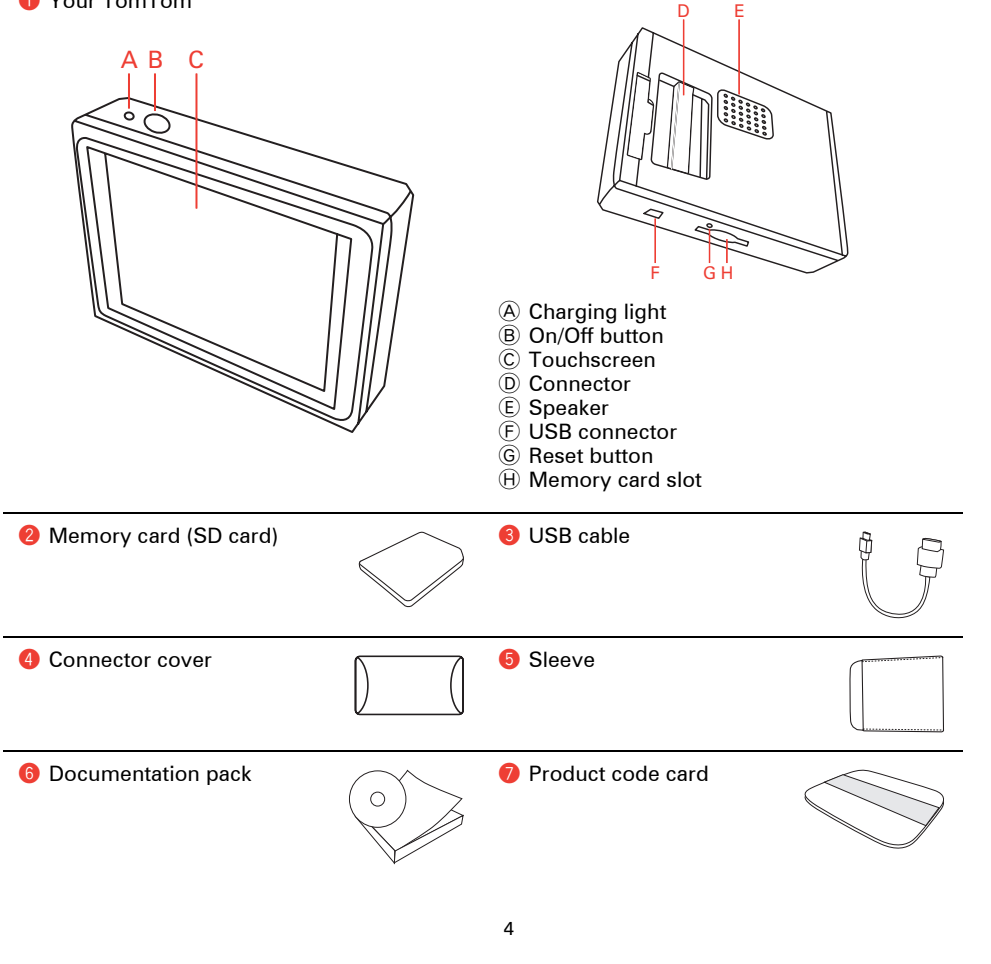

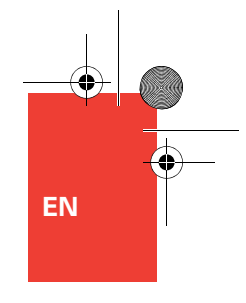

# **Before You Start...**

**Everyone loves TomTom** 

So never leave your TomTom in your car when you're not using it - it's an easy target for thieves.

Always remove your TomTom from the car stereo and take it with you. If you are using your TomTom in another car, don't leave it or any other TomTom products on display.

Always store your TomTom in the bag to protect the screen.

**Backup your TomTom**

It's always a good idea to make a backup of the contents of your TomTom. You can make a backup using TomTom HOME.

For more information about TomTom HOME, see **Using TomTom HOME** on page 18.

**Safety lock**

When you first switch on your TomTom, the safety lock is enabled. You can switch off the safety lock in the by tapping **Safety preferences** in the Preferences menu. We recommend using the safety lock at all times.

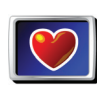

**Safety preferences** When the safety lock is enabled, only a few buttons and features are available while you are driving. When you are stationary, all the buttons and features are available.

**Keep to the speed limit**

To help you keep to the speed limit, your TomTom can tell you the speed limit for the road you are on. To see the speed limit, select show your speed in the **Status bar preferences** in the Preferences menu. The speed limit is shown next to your current speed.

*Note: The speed limit information is included with the map and is not available for all roads.*

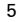

# **Before You Start...**

### **Troubleshooting**

Always make sure that you are using the latest version of the TomTom application on your TomTom. You can update the application using TomTom HOME. For more information about TomTom HOME, see **Using TomTom HOME** on page 18.

If you have problems turning on your TomTom, try resetting your TomTom.

To reset your TomTom, use a straightened paper clip, or something similar, to push the reset button. The reset button is next to the memory card slot on the bottom of your TomTom. Then turn your TomTom on.

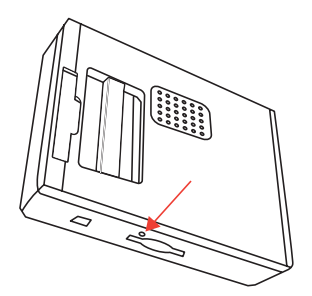

### **Take care of your TomTom**

It is important to take care of your TomTom and to clean it correctly.

- Use a soft cloth to wipe the screen of your TomTom; do not use any liquid cleaners.
- If your TomTom gets wet, dry it with a soft cloth.
- Do not open the casing of your TomTom under any circumstances. Doing so may be dangerous and will invalidate your warranty.
- Do not use the memory card (SD card) with any device other than a TomTom device. Other devices may damage the memory card.
- Do not expose your TomTom to high or low temperatures, which can cause permanent damage. For example, don't leave it in the car on hot summer days or during cold winter nights.

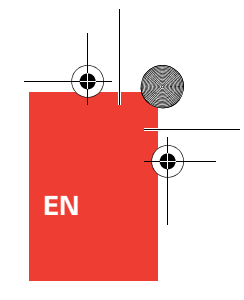

# **Getting started**

### **Switching on**

Follow the instructions at the start of this manual to dock your TomTom in your car stereo. Your TomTom can also be used without docking it in your car stereo. A mount is available as an accessory so that you can use your TomTom in other cars.

The first time you switch on your TomTom, it may take up to 20 seconds to start. To switch off your TomTom, press and hold the On/Off button for 2 seconds.

### **Setting up**

You have to answer a few questions to set up your TomTom. Answer the questions by tapping the screen. You will use the touchscreen for everything you do with your TomTom.

Once you have answered the questions, your TomTom will display the Driving View. The Driving View is shown in black and white until your TomTom locates your current position.

For more information about the Driving View, see **Driving View** on page 10.

**Locating your current position**

Your TomTom must be outdoors to locate your current position. The first time you start your TomTom, it can take up to 5 minutes to find your current position. If it takes longer than 5 minutes, make sure that you are in an

open place without tall buildings or trees around you.

In the future, your position will be found much faster, normally within a few seconds.

Once your TomTom has located your current position, the Driving View is shown in full color and shows your position on the map.

### **Night view**

When you switch on the headlights in your car, your TomTom will switch to night view. In night view, the brightness of the screen on your TomTom is dimmed so it's easier to see when it's dark outside.

Night view on your TomTom is linked to the dimmer setting on your car stereo. See the manual for your car stereo for information about the dimmer setting.

To manually control the brightness of the screen, select not to link the night view to the dimmer setting in the **Docking preferences** in the Preferences menu. To switch to night view manually, tap **Use night colors** in the Preferences menu.

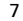

# **Making your first journey**

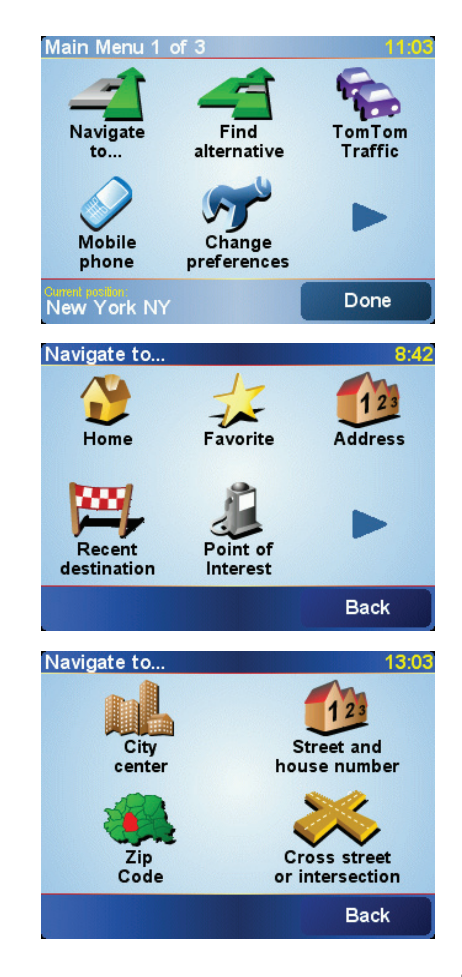

Planning a route with TomTom is very simple. To plan your first route, follow the steps below.

*Note: You should always plan your journeys before you start driving. It is dangerous to plan routes when you are already moving.*

- 1. Tap the screen to bring up the main menu.
- 2. Tap **Navigate to...**

For your first journey, we will navigate to an address.

3. Tap **Address**.

When you enter an address, you can choose from four options:

- **City cente**r tap this button to set your destination as the center of a city or town.
- **Street and house number** tap this button to set an exact address as your destination.
- **ZIP code** tap this button to enter a ZIP code as your destination (fully supported only in UK and the Netherlands).
- **Cross street or intersection** tap this button to set your destination as the point where two streets meet.

For your first trip, we will enter an exact address.

4. Tap **Street and house number**.

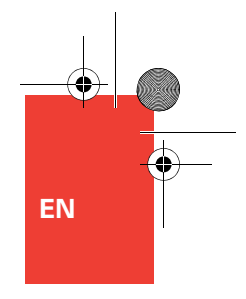

# **Making your first journey**

5. Start to type the name of the town where you want to go.

As you type, the names of the towns that match what you have typed are shown. When your destination is shown in the list, tap the name of the town to set the destination.

6. Start to type the name of the street.

As with the name of the town, the names of the streets that match what you have typed are shown. When your destination is shown in the list, tap the name of the street to set the destination.

- 7. Now enter the house number of your destination and then tap **Done**.
- 8. Your TomTom asks you whether you need to arrive at a particular time.

Tap **YES** to enter an arrival time. Your TomTom shows you whether you will arrive on time.

The route is then calculated by your TomTom.

9. When the route has been calculated, tap **Done**.

TomTom will immediately start guiding you to your destination with spoken instructions and visual instructions on the screen.

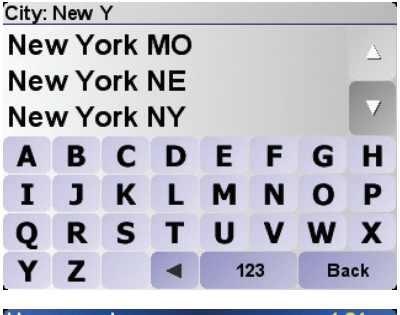

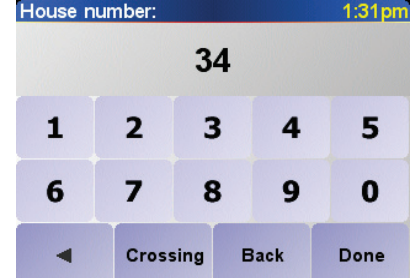

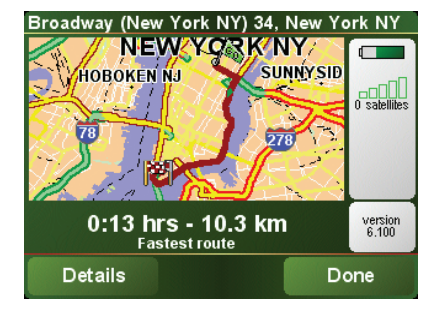

9

# **Driving View**

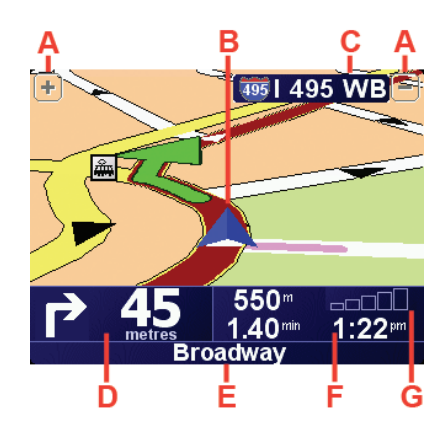

- A Buttons to zoom in and zoom out on your position.
- B Your current position.
- C The name of the next major road or road sign information, if applicable.
- D The next instruction.

This area shows you what to do and when you will have to do it.

Tap this area to repeat the last spoken instruction and to change the volume.

- $E$  The name of the next street to turn onto.
- $\circledR$  Information about your trip.

Normally this area shows the remaining trip time, remaining distance, and arrival time. To set which information is displayed, tap **Status bar preferences** in the **Preferences** menu.

G Indicator of the strength of the GPS signal.

# **Menus**

# Menus **Main menu**

If your car is stationary, the full menu is available. If your car is moving and the safety lock is enabled, then only a few buttons are available.

### • **Navigate to...**

Tap this button to start planning a route.

# • **Find alternative...**

Tap this button if you want to avoid part of your route, travel via a specific location or calculate an alternative route.

# • **TomTom Traffic**

Tap this button to enable or disable traffic information.

### • **Mobile phone**

This button opens the mobile phone menu. You can, for example, make calls, and write or read messages. For more information, see **Hands-free calling** on page 14.

# • **Change preferences**

This button opens the Preferences menu. You can change many things about the way TomTom looks and behaves.

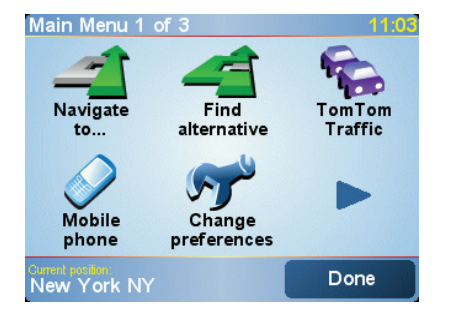

# **Hidden buttons and features**

When you first start using your TomTom, not all of the buttons will be displayed in the menu.

Many buttons and some more advanced features are hidden because you will not need these features very often.

To show all buttons and features, tap **Show ALL menu options** in the Preferences menu.

To hide these buttons again, tap **Show fewer menu options** in the Preferences menu.

# **Using the car stereo**

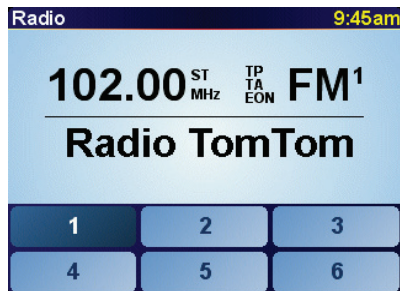

**Using an iPod® and USB storage devices**

You can use your TomTom to play songs saved on an iPod® or USB storage device connected to your car stereo. The cable for connecting an iPod to your car stereo is available as an accessory.

*Note: Your TomTom must be docked in the car stereo to play back music stored on an iPod® or USB storage device*

When you first connect an iPod® or USB storage device and select one of these as the audio input source, your car stereo starts to play the first song on the iPod® or USB storage device.

**Switching to audio** 

To use your TomTom to control your car stereo, press the **Screen** button. You can switch back to the navigation functions at any time by pressing the **Screen** button again.

When you switch to controlling your car stereo, it switches to the radio unless you are already using a different audio source. To switch to other audio input sources, press the **Source** button.

The volume of all sound is set by the volume control on the car stereo. You can adjust the volume of spoken instructions separately by changing the volume on your TomTom.

**Using the radio**

Your TomTom shows the radio station that you are tuned to and the frequency.

You can save the station so that it is a preset station. There are 6 presets per frequency. To save a frequency, press and hold the number that you want to use to save the frequency. When the color of the button changes to black, the frequency is saved.

To select a preset station, tap the preset that you want to listen to.

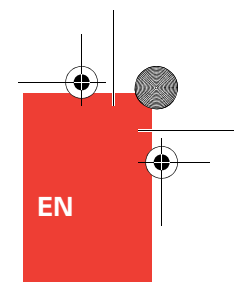

To select your iPod® or USB storage device, press the **Source** button on your car stereo until **iPod** or **USB** is shown on your TomTom. To select the song to play, tap **Select**. Using the TomTom Jukebox, you can then choose the songs you want to listen to.

• **Playlist** - tap this button to select a playlist.

*Note: You can create playlists in a third-party application like iTunes®, Musicmatch® or Winamp®.*

- **Song** tap this button to select from all the songs.
- **Artist** tap this button to select a song by a particular singer or group.
- **Genre** tap this button to select a particular type of music.
- **Album** tap this button to select from a list of all the albums.
- **Audiobooks** tap this button to select an Audiobook. Audiobooks cannot be played from USB storage devices.

To skip to the next or previous song, use the controls on the car stereo.

*Note: Not all mp3 files contain information about the song, such as the artist or genre. If the file contains no information, the file name is used as the song title.*

# **Using the car stereo**

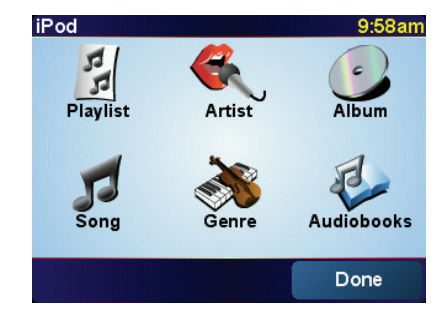

# **Hands-free calling**

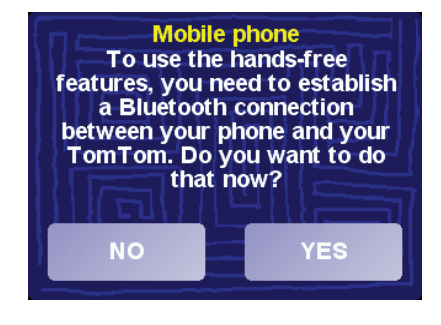

# **Tips**

- Make sure that you switch on Bluetooth® on your phone.
- Make sure that your phone is set to "discoverable" or "visible to all".
- You may have to enter the password '0000' on your phone in order to connect to your TomTom.
- Make your TomTom a trusted device on your phone. Otherwise you will have to enter '0000' every time.

See your phone's user quide for information about Bluetooth® settings.

If you have a cell phone with Bluetooth®, you can use your TomTom to make phone calls and send and receive messages while you are driving. Your TomTom must be docked in your car stereo to make hands-free calls.

*Note: not all phones are supported or compatible with all features. For more information, visit www.tomtom.com/phones*

### **Connecting to Your Phone**

First you must establish a connection between your cell phone and your TomTom. You only have to do this once. Your TomTom remembers your phone.

Tap **Mobile phone** in the **Main Menu**, then follow the instructions on the screen.

### **Setting upTomTom PLUS**

After you have established a connection with your phone, you can set up a wireless data connection for TomTom PLUS services.

For information about TomTom PLUS, see **TomTom PLUS** on page 17.

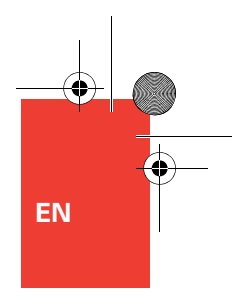

# **Hands-free calling**

# **Making a Call**

Once you have established a connection with your phone, you can start making calls.

*Note: Your TomTom must be docked in your car stereo to make hands-free calls.*

1. Tap **Mobile phone** in the Main Menu.

### 2. Tap **Call**.

*Note: Make sure that your phone is currently selected. The current phone is shown at the bottom of the screen.*

3. Tap **Number** to enter a number to call.

**Receiving a Call**

If someone calls you while you are driving, accept or reject the call by tapping the screen.

### **Auto-Answer**

You can tell your TomTom to answer every call automatically after a certain time. Tap **Phone preferences** in the mobile phone menu, then tap **Auto-answer preferences**.

Select when your TomTom will automatically answer your calls.

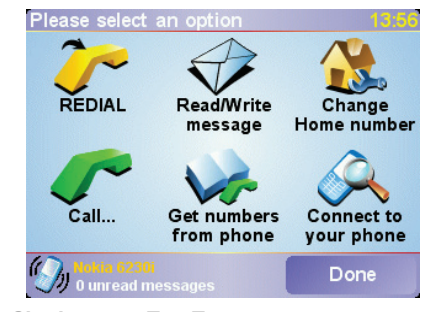

# **Sharing your TomTom**

You can establish connections with up to 5 mobile phones. To add more phones, do the following

- 1. Tap **Mobile phone** in the Main Menu.
- 2. Tap **Connect to your phone**.
- 3. Tap **Find other phone...** and follow the instructions on the screen.

To switch between phones, tap **Connect to your phone** and then select your phone from the list.

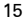

# **Traffic information**

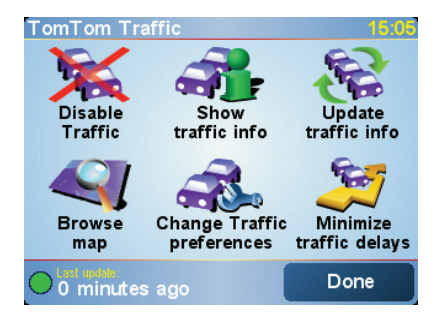

You can get up-to-date traffic information from TomTom Traffic, a TomTom PLUS service.

**Receiving traffic information**

To receive traffic information, do the following:

1. Tap **TomTom Traffic** in the Main Menu.

2. Tap **Enable Traffic**.

Your TomTom immediately starts to setup up TomTom Traffic.

**About TomTom Traffic**

TomTom Traffic is a TomTom PLUS service that sends up-to-date traffic information to your TomTom. To use TomTom Traffic you must have a mobile phone with Bluetooth and a wireless data connection, for example, GPRS, EDGE, UMTS, CDMA.

TomTom Traffic takes the most up-to-date information from the best local sources.

*Note: TomTom Traffic is not available in all countries or areas. Visit www.tomtom.com/plus to check availability in your country.*

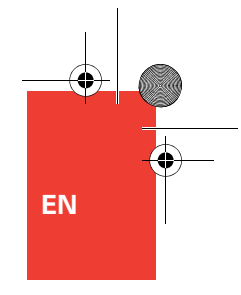

# **TomTom PLUS**

TomTom PLUS is a collection of services that keep you informed and entertained while you're on the road.

You can subscribe to a range of extras and download them either directly to your TomTom or to your computer and then transfer them to your TomTom.

# **Tips**

- New services are being added regularly. Use TomTom HOME or visit **www.tomtom.com/plus** to find out what's available.
- To download TomTom PLUS services to your TomTom, you need a mobile phone with Bluetooth and a wireless data connection (GPRS, EDGE, UMTS or CDMA). Your mobile phone company may charge you for using a wireless data connection.

Don't forget that you can download many TomTom PLUS services to your computer without needing to set up a wireless data connection.

• Not all services are available in all countries. For more information, visit **www.tomtom.com/plus**

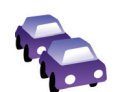

# **Traffic**

Get the fastest and most reliable updates from local sources.

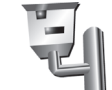

### **Safety cameras**

Be smart and stick to the speed limit.

### **Maps**

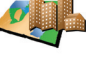

Download detailed maps of many cities throughout the world or even whole countries.

# **Voices**

Get instructions from John Cleese and many other funny voices.

# **Buddies**

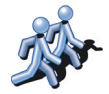

Instant messaging and navigation meet on your TomTom.

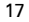

# **Using TomTom HOME**

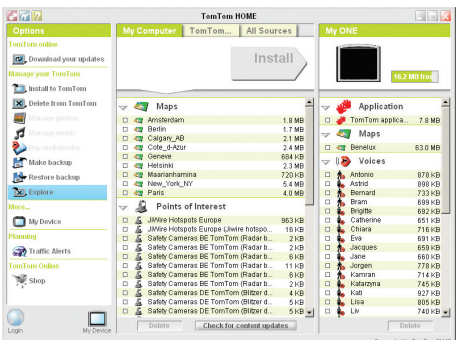

Using TomTom HOME, you can, for example, do the following:

- Make and restore backups of your TomTom.
- Manage the maps, voices, POIs and other extras on your TomTom.
- Read the full version of the user manual.
- Plan trips in advance.
- Buy TomTom PLUS services and manage your subscriptions.

### **Installing TomTom HOME**

To install TomTom HOME, insert the CD supplied with your TomTom into your computer.

If the installation does not start, browse to the CD on your computer and double-click the file **Install TomTom HOME**.

Connect your TomTom to your computer and switch it on.

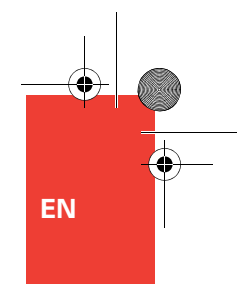

# **Using TomTom HOME**

**Making a Backup**

One of the most important things you can do with TomTom HOME is make a backup of your TomTom.

1. Connect your TomTom to your computer using the USB cable and switch your TomTom on.

TomTom HOME starts.

- 2. Click **Backup** under **Contents**.
- 3. Click **Backup**.

TomTom HOME makes a backup of your TomTom on your computer.

**Restoring a Backup**

If you ever have a problem with your TomTom, you can restore the backup.

Follow steps 1 and 2 above, then select the latest backup and click **Restore**.

The latest backup will be restored to your TomTom.

For more information, see the Help included with TomTom HOME.

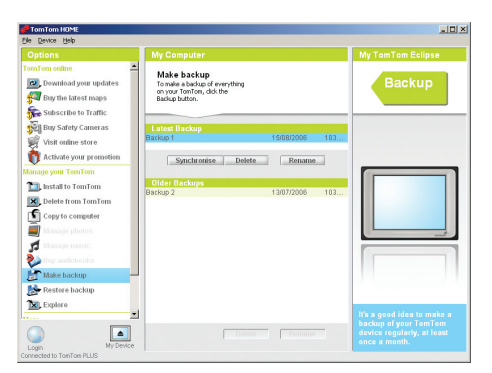

**Contenido de la caja**

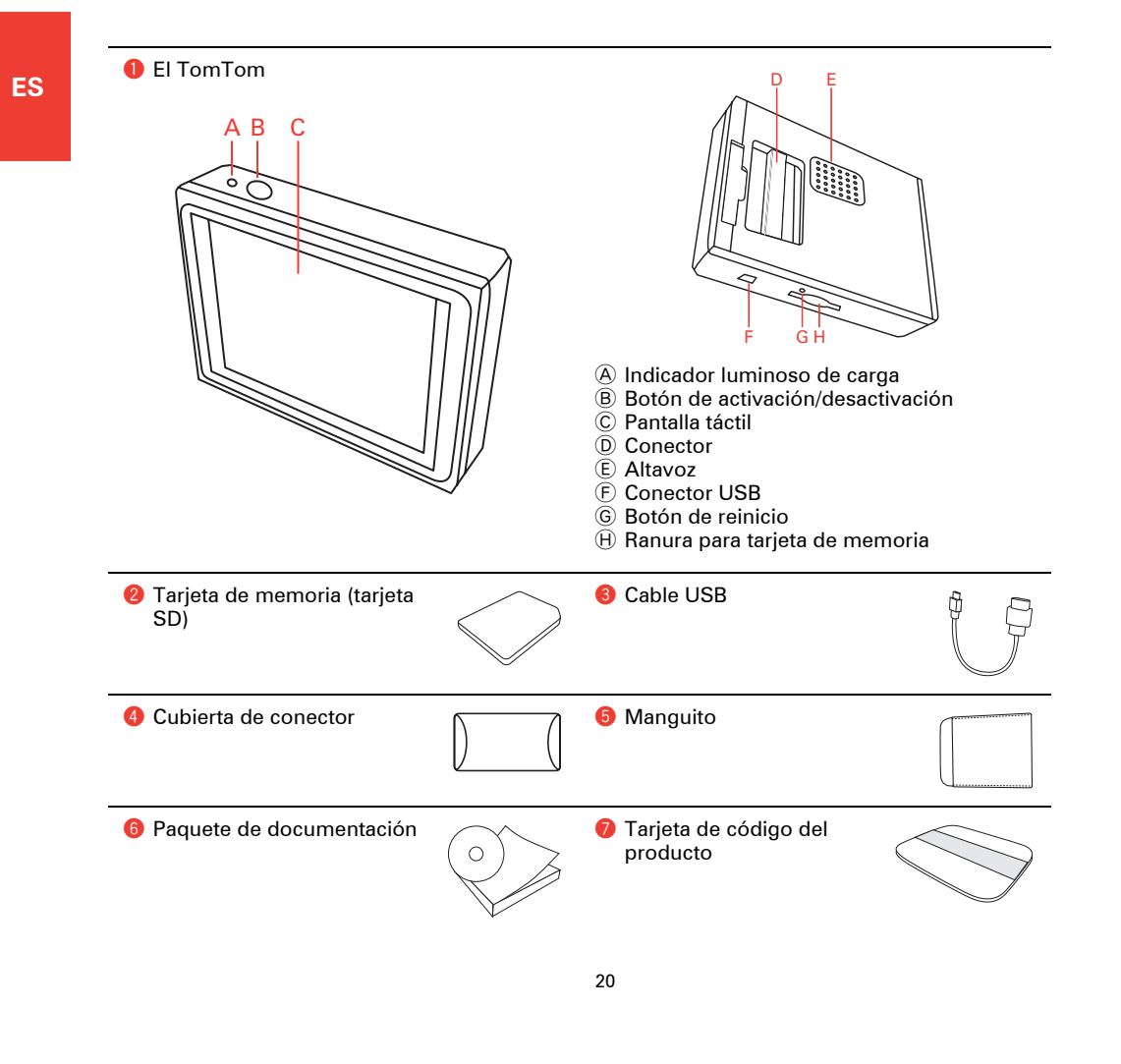

# **Antes de comenzar...**

comenzar... **A todo el mundo le gusta TomTom**

No deje nunca su TomTom en el coche si no lo está utilizando; es un reclamo fácil para ladrones.

Extraiga siempre el TomTom del equipo estéreo del coche y lléveselo con usted. Si va a utilizar el TomTom en otro coche, no deje el navegador ni cualquier otro producto TomTom a la vista.

Guarde siempre el TomTom en la bolsa para proteger la pantalla.

**Haga una copia de seguridad del TomTom**

Siempre es una buena idea crear una copia de seguridad del contenido del TomTom. Puede crear una copia de seguridad utilizando TomTom HOME.

Para más información sobre TomTom HOME, véase **Uso de TomTom HOME** en la página 34. **Bloqueo de seguridad**

Cuando encienda el TomTom por primera vez, se activará el bloqueo de seguridad. Puede apagar el bloqueo de seguridad del dispositivo tocando **Bloqueo de seguridad** del menú Preferencias. Recomendamos utilizar siempre el bloqueo de seguridad.

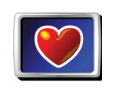

**Bloqueo de seguridad**

Cuando active el bloqueo de seguridad, estarán disponibles sólo unos pocos botones y funciones mientras conduzca. Cuando esté parado, se activarán todos los botones y funciones.

**No supere el límite de velocidad**

Para ayudarle a no superar el límite de velocidad, el TomTom puede decirle el que debe guardar en la carretera en la que se encuentra. Para ver el límite de velocidad, seleccione que se muestre su velocidad en **Preferencias de barra de estado** del menú Preferencias. El límite de velocidad se mostrará al lado de la velocidad a la que se está desplazando.

*Nota: La información sobre el límite de velocidad se incluye en el mapa y no está disponible para todas las carreteras.*

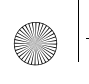

# **Antes de comenzar...**

**Localización de averías**

Asegúrese siempre de utilizar la última versión de la aplicación TomTom en su TomTom. Puede actualizar la aplicación mediante TomTom HOME. Para más información sobre TomTom HOME, véase **Uso de TomTom HOME** en la página 34.

Si tiene problemas para encender el TomTom, pruebe a reiniciarlo.

Para reiniciar el TomTom, emplee un clip de papel desmontado u objeto similar para empujar el botón de reajuste. El botón de reajuste está situado al lado de la ranura para tarjeta de memoria, en la parte inferior del TomTom. A continuación, encienda el TomTom.

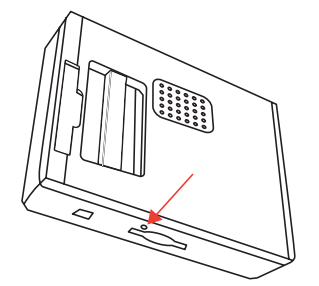

### **Cuide el TomTom**

Es importante que cuide el TomTom y que lo limpie correctamente.

- Use un paño suave para limpiar la pantalla de su TomTom; no utilice ningún líquido limpiador.
- Si su TomTom se moja, séquelo con un paño suave.
- No abra la carcasa de su TomTom bajo ningún concepto. Hacerlo podría resultar peligroso y anularía la garantía.
- No utilice la tarjeta de memoria (tarjeta SD) en un dispositivo que no sea TomTom. La tarjeta de memoria podría resultar dañada por otros dispositivos.
- No exponga el TomTom a temperaturas muy altas o muy bajas, ya que podrían producirse daños permanentes. Por ejemplo, no lo deje en el coche en calurosos días veraniegos o en frías noches invernales.

**ES**

# **Primeros pasos**

# Encendido

Siga las instrucciones que se facilitan al inicio de este manual para acoplar el TomTom al equipo estéreo del coche. El TomTom también puede utilizarse sin acoplarse al equipo estéreo del coche. Se comercializa una montura como accesorio para poder usar el TomTom en otros coches.

La primera vez que encienda el TomTom, puede tardar hasta 20 segundos en iniciarse. Para apagar el TomTom, pulse y mantenga pulsado el botón de activación/desactivación durante 2 segundos.

### **Configuración**

Debe responder a algunas preguntas para configurar el TomTom. Responda a las preguntas tocando la pantalla. Para todas las operaciones que desee realizar con el TomTom se utiliza la pantalla táctil.

Cuando haya respondido a las preguntas, el TomTom mostrará la Vista de conducción. La Vista de conducción aparecerá en blanco y negro hasta que el TomTom localice su posición actual.

Para obtener más información sobre Vista de conducción, consulte **Vista de conducción** en la página 26.

**Localización de su posición actual**

Su TomTom debe estar al aire libre para que pueda localizar la posición actual. La primera vez que inicie el TomTom, puede tardar hasta 5 minutos en encontrar su posición actual. Si tarda más de 5 minutos, compruebe que se encuentra en un lugar abierto, sin edificios altos ni árboles alrededor.

En el futuro, su posición se encontrará mucho más rápidamente, normalmente en cuestión de segundos.

Después de que su TomTom localiza su posición actual, la vista de conducción se muestra a todo color y se indica su posición en el mapa.

### **Vista nocturna**

Cuando encienda los faros del coche, el TomTom cambiará a vista nocturna. En vista nocturna, el brillo de la pantalla del TomTom se atenúa para que resulte más fácil ver cuando está oscuro en el exterior.

La vista nocturna del TomTom está vinculada al ajuste de graduación del equipo estéreo del coche. Consulte la información acerca del ajuste de graduación en el manual del equipo estéreo del coche.

Para regular manualmente el brillo de la pantalla, seleccione no vincular la vista nocturna al ajuste de graduación de **Preferencias de conexión** del menú Preferencias. Para cambiar manualmente a vista nocturna, toque **Mostrar vista nocturna** del menú Preferencias.

**ES**

# **El primer viaje**

**ES**

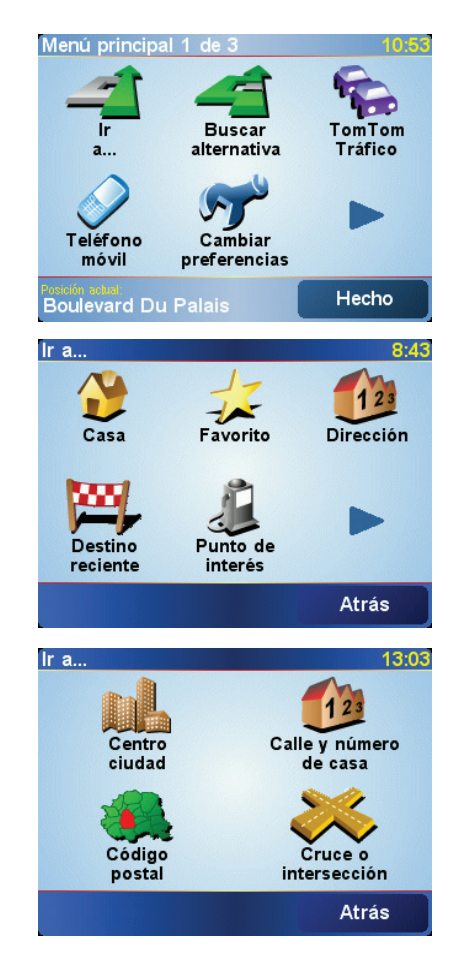

Planificar una ruta con el TomTom es muy simple. Para planificar la primera ruta, siga los pasos siguientes.

*Nota: Siempre debería planificar sus viajes antes de comenzar a conducir. Es peligroso planear las rutas cuando ya está en marcha.*

- 1. Toque la pantalla para ver el Menú principal.
- 2. Toque **Ir a...**

Para su primer viaje, navegaremos hasta una dirección.

3. Toque **Dirección**.

Al introducir una dirección, puede elegir entre cuatro opciones:

- **Centro ciudad** toque este botón para establecer su destino como centro de una ciudad.
- **Calle y número de casa** toque este botón para establecer una dirección exacta como destino.
- **Código postal** toque este botón para introducir un código postal como destino (función completa sólo en Reino Unido y Países Bajos).
- **Cruce o intersección** toque este botón para establecer su destino como el punto de cruce de dos calles

Para el primer viaje, introduciremos una dirección exacta.

4. Toque **Calle y número de casa**.

# **El primer viaje**

5. Comience introduciendo el nombre de la población a la que desea ir.

A medida que escribe, se mostrarán los nombres de las ciudades que coinciden con lo que ha escrito. Cuando su destino aparezca en la lista, toque el nombre de la ciudad para establecer el destino.

6. Comience a escribir el nombre de la calle.

De la misma manera que con el nombre de la ciudad, se mostrarán los nombres de las calles que coincidan con lo que ha escrito. Cuando aparezca en la lista el nombre del destino deseado, toque el nombre de la calle para establecerlo como destino.

- 7. Ahora introduzca el número de casa de su destino y toque **Hecho**.
- 8. El TomTom le preguntará si necesita llegar a una hora determinada.

Toque **SÍ** para introducir una hora de llegada. El TomTom le mostrará si llega puntual.

A continuación, el TomTom calculará la ruta.

9. Cuando haya calculado la ruta, toque **Hecho**.

TomTom comenzará a guiarle inmediatamente hasta su destino utilizando instrucciones habladas y visuales mostradas en la pantalla.

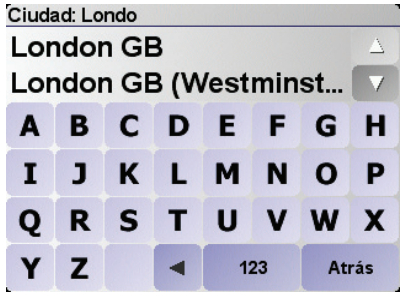

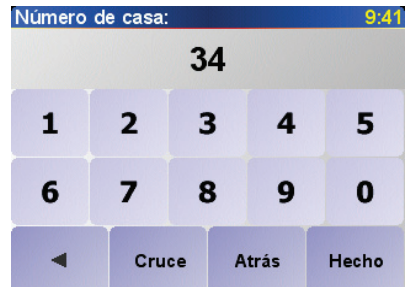

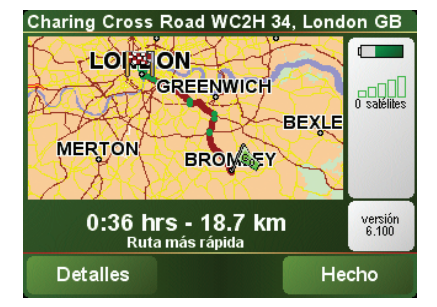

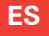

# **Vista de conducción**

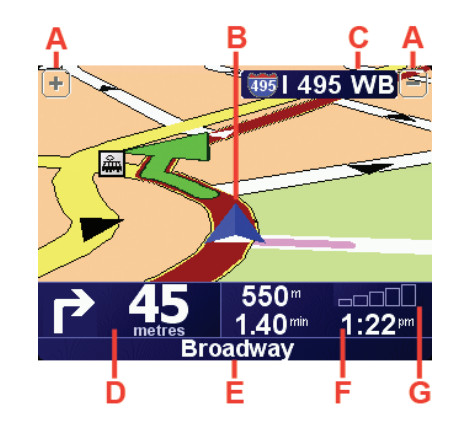

- A Botones para ampliar y reducir su posición.
- B Su posición actual.
- C El nombre de la siguiente carretera principal importante o información sobre señalización de la carretera, si fuera aplicable.
- D La siguiente instrucción.

Esta zona muestra lo que debe hacer y cuándo tendrá que hacerlo.

Toque esta zona para repetir la última instrucción hablada y para cambiar el volumen.

- E El nombre de la próxima calle donde debe girar.
- F Información sobre su viaje.

Normalmente esta zona muestra la duración restante del viaje, la distancia restante y la hora de llegada. Para establecer la información que se desea mostrar, toque **Preferencias de barra de estado** del menú **Preferencias**.

G Indicador de la potencia de la señal de GPS.

# **Menús**

**ES**

### Menús **Menú principal**

Si su coche está parado, el menú completo estará disponible. Si el coche se está desplazando y se activa el bloqueo de seguridad, sólo algunos botones y funciones estarán disponibles.

• **Ir a...**

Toque este botón para comenzar a planificar una ruta.

# • **Buscar alternativa...**

Toque este botón si desea evitar parte de la ruta, pasar por un lugar concreto o calcular una ruta alternativa.

# • **TomTom Tráfico**

Toque este botón para activar o desactivar la información de tráfico.

### • **Teléfono móvil**

Este botón abre el menú de teléfono móvil. Permite, por ejemplo, hacer llamadas y escribir o leer mensajes. Para más información, véase **Llamadas manos libres** en la página 30.

# • **Cambiar preferencias**

Este botón abre el menú Preferencias. Usted puede modificar muchas cosas en la apariencia y el rendimiento de su TomTom.

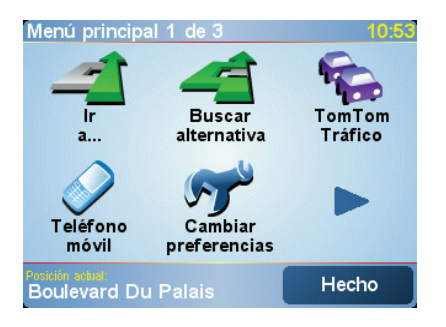

# **Botones ocultos y funciones**

Cuando use por primera vez el TomTom, no se mostrarán todos los botones en el menú.

Muchos botones y algunas funciones más avanzadas están ocultos porque no necesitará estas funciones con frecuencia.

Para mostrar todos los botones y funciones, toque **Mostrar TODAS las opciones de menú** en el menú Preferencias.

Para volver a ocultar estos botones, toque **Mostrar menos opciones de menú** en el menú Preferencias.